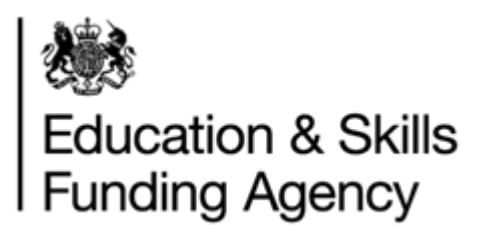

### LRB Web Services Interface Application

June 2022

**Audience:** MI suppliers and IT developers

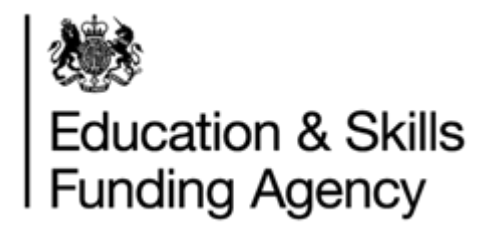

Thank you for your application. By registering to develop a set of products offered by the LRS service including any content and material made available by Us, you will be entering into a contract with LRS.

The next sections include terms of the application if successful, registration details and questions to help us understand the way you are developing the solution.

Please read the application carefully. It covers important information, in consideration of You complying with Your obligations for the development and use of LRS web service operations (WS's), the Education and Skills Funding Agency grants You a limited non-exclusive, nontransferable revocable licence to develop a system to system connection to the Learning Record Service (the "LRS") services.

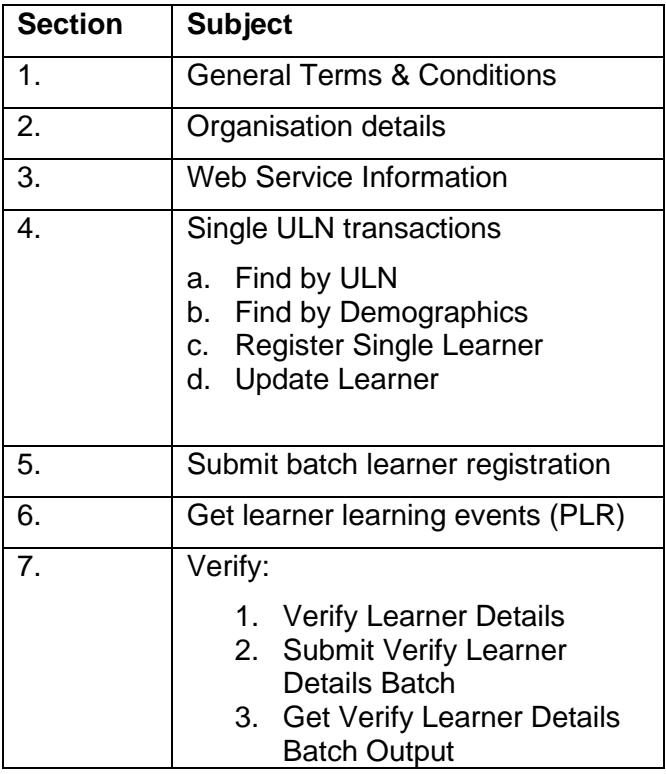

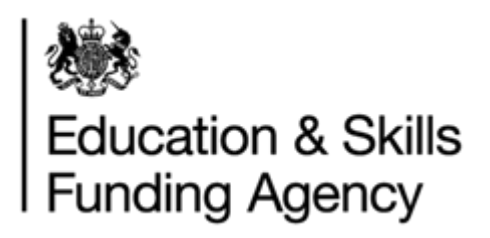

#### **Action**

- 1. Complete ALL sections marked with an **\*** in Sections 1, 2, 3.
- 2. Complete section 3, 4 or 5 depending on what you plan to develop.
- 3. Return the completed interface application form by email to

[lrs.support@education.gov.uk](mailto:lrs.support@education.gov.uk)

**Note**: In developing a direct connection to the LRS, You MUST agree to the terms of this application. If You do not agree to the terms/conditions, then Your application to proceed will be rejected.

#### **Service Levels**

We aim to complete verification and processing of your application within 10 working days. Should we have any queries related to your request, your organisation will be contacted by DfE.

#### **Developer Pack**

Once your application is approved, a Developer Pack will be mailed to you. This has additional information you require to help develop the solution, including a Compatibility Check Request and Evidence form and test scripts.

#### **Our Responsibilities**

- 1. The Education and Skills Funding Agency makes every effort to keep all information required accurate and up-to-date.
- 2. We will register your organisation and keep it on record to communicate, in the event of:
	- a. Web service changes technical, decommissioning, new products lines
	- b. Major outages
	- c. Feedback to help improve the service

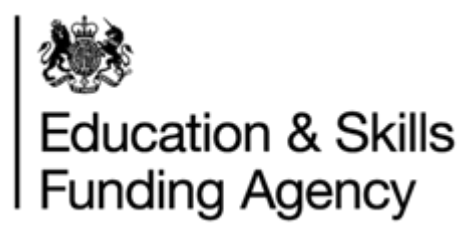

#### **Pre-requisite**

Before you complete and return this form, please ensure the following pre-requisite is complete. Please tick the box to confirm.

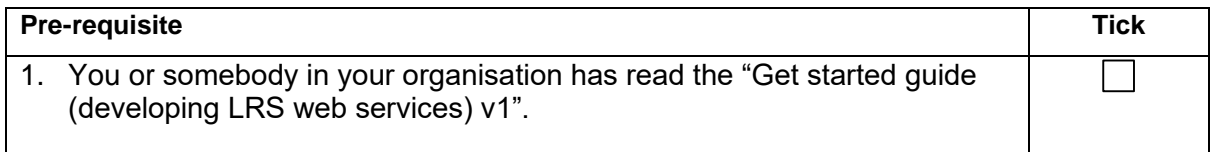

**Note:** If the pre-requisite is not met, your application will be rejected.

#### **Section 1 – General Terms & Conditions**

Please tick the boxes to confirm agree to the terms set out below:

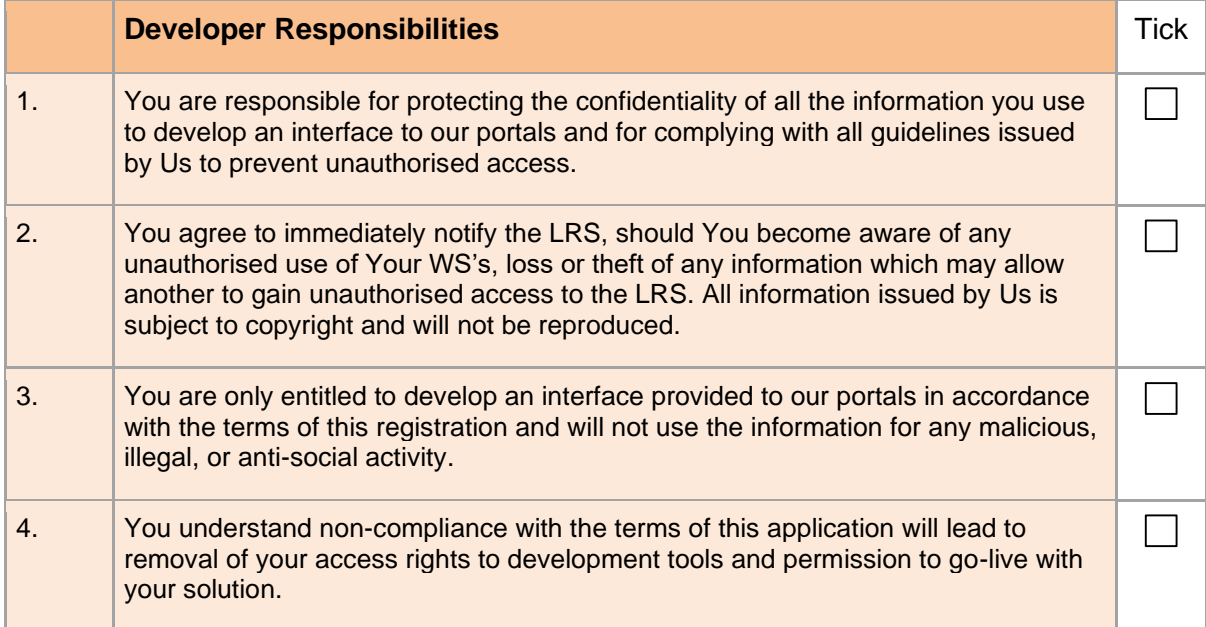

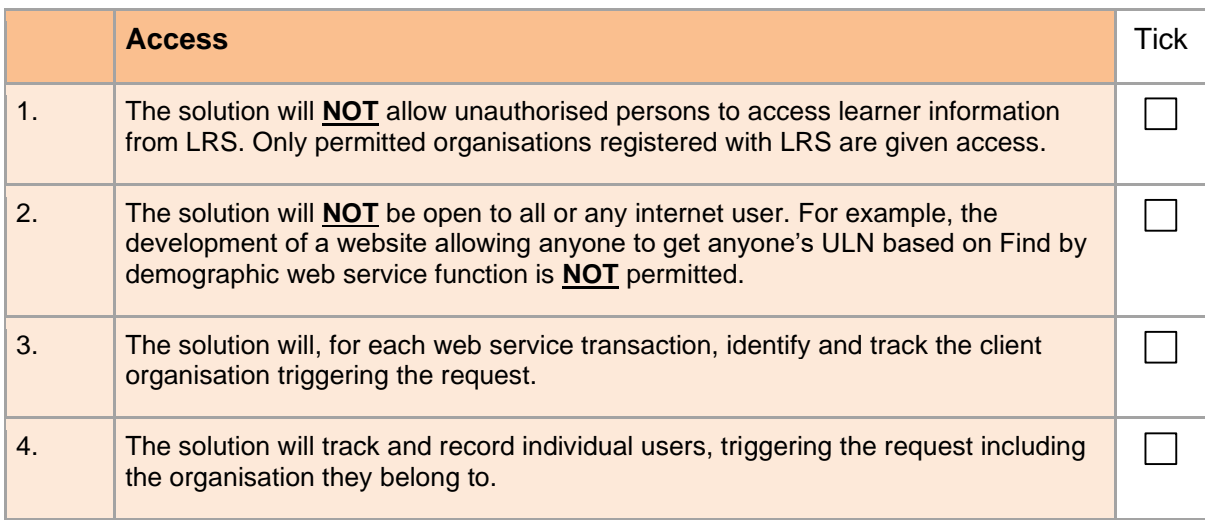

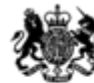

# **Solution**<br>
Education & Skills<br>
Funding Agency

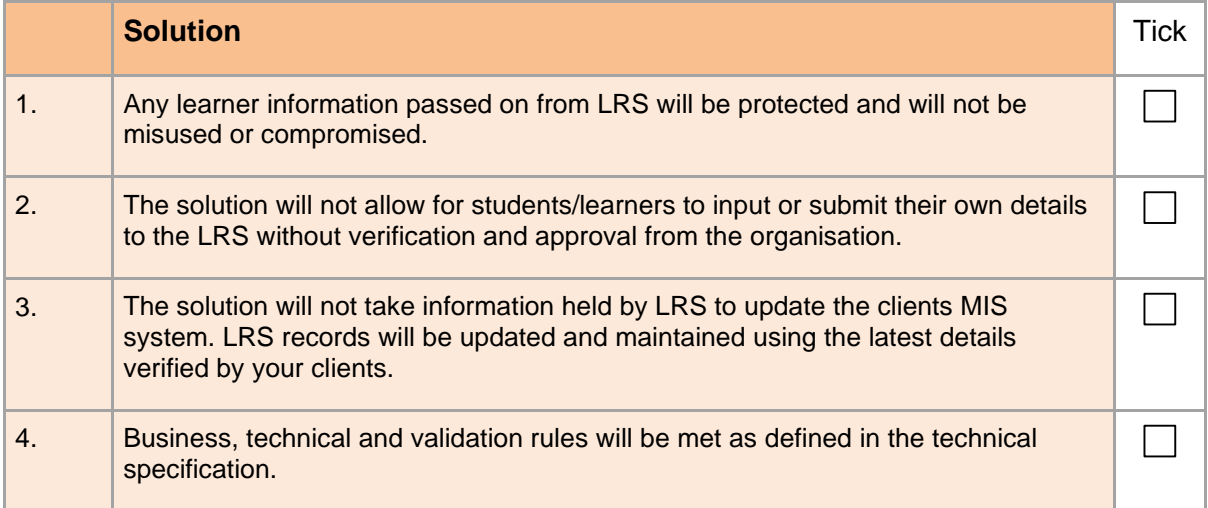

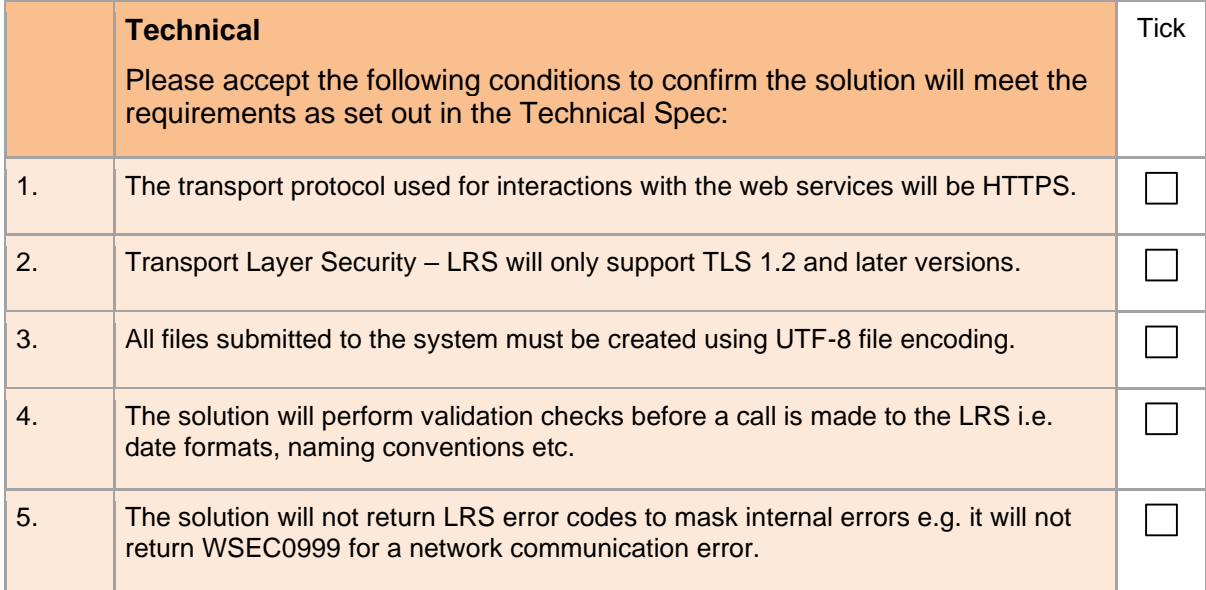

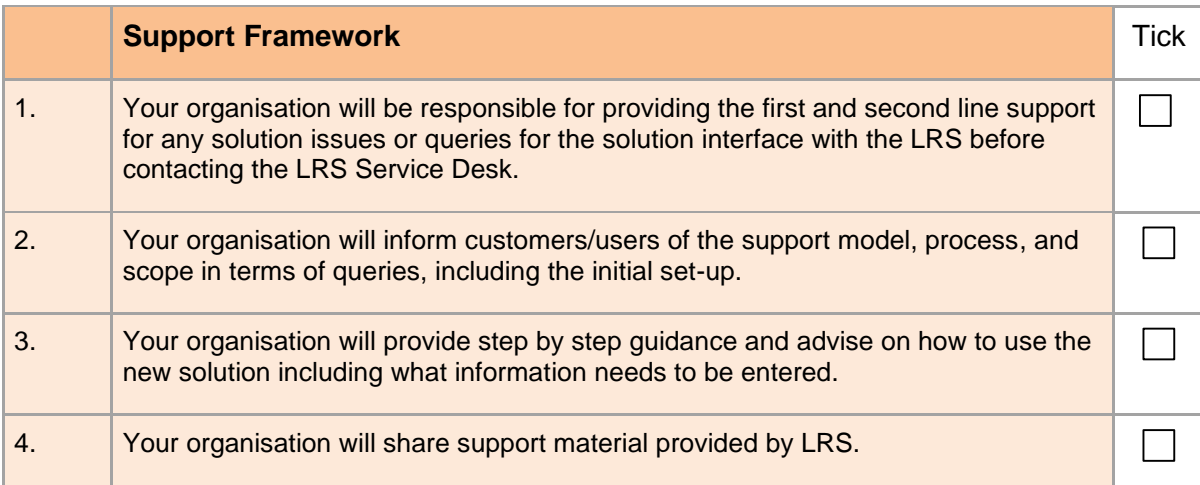

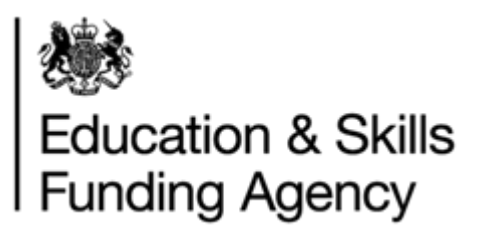

#### **Section 2 – Developer/Organisation Details**

Please provide details for your organisation and whom to contact with any queries regarding this application and/or development:

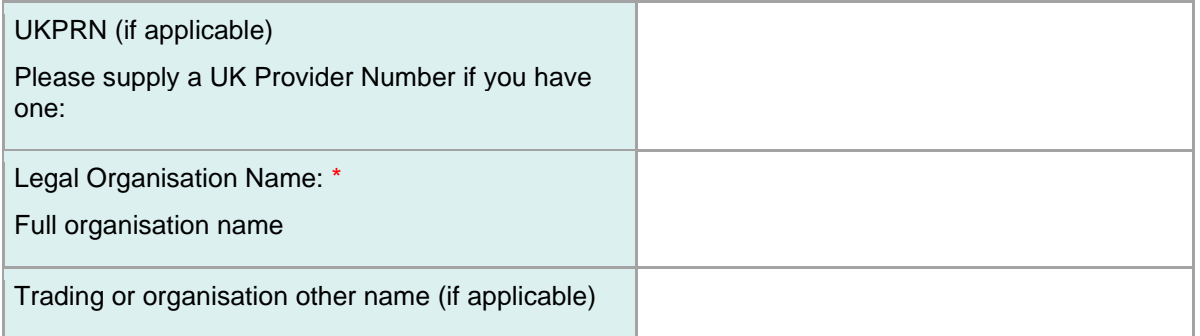

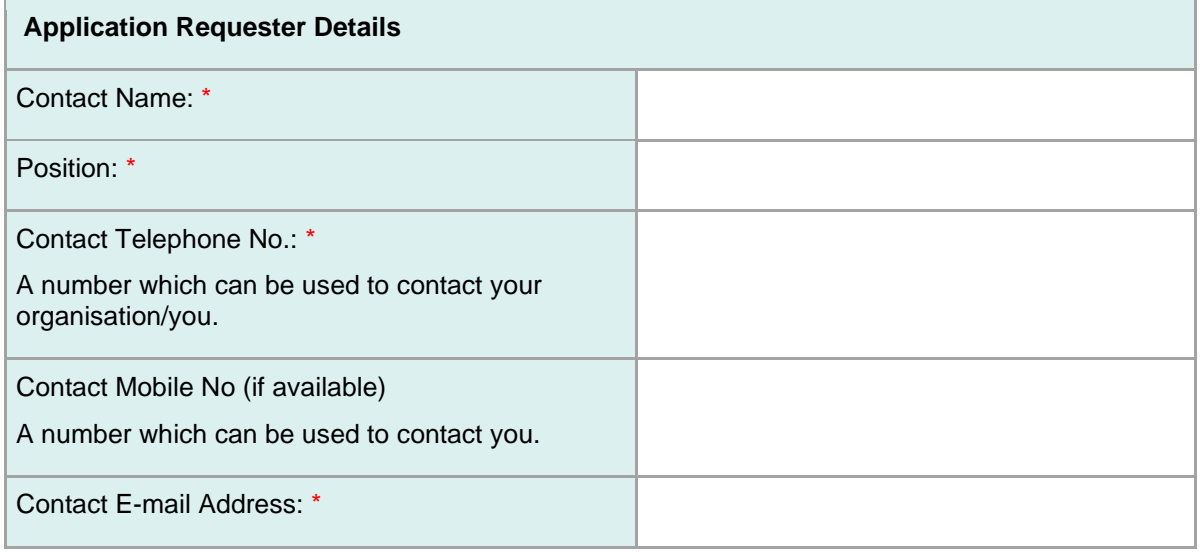

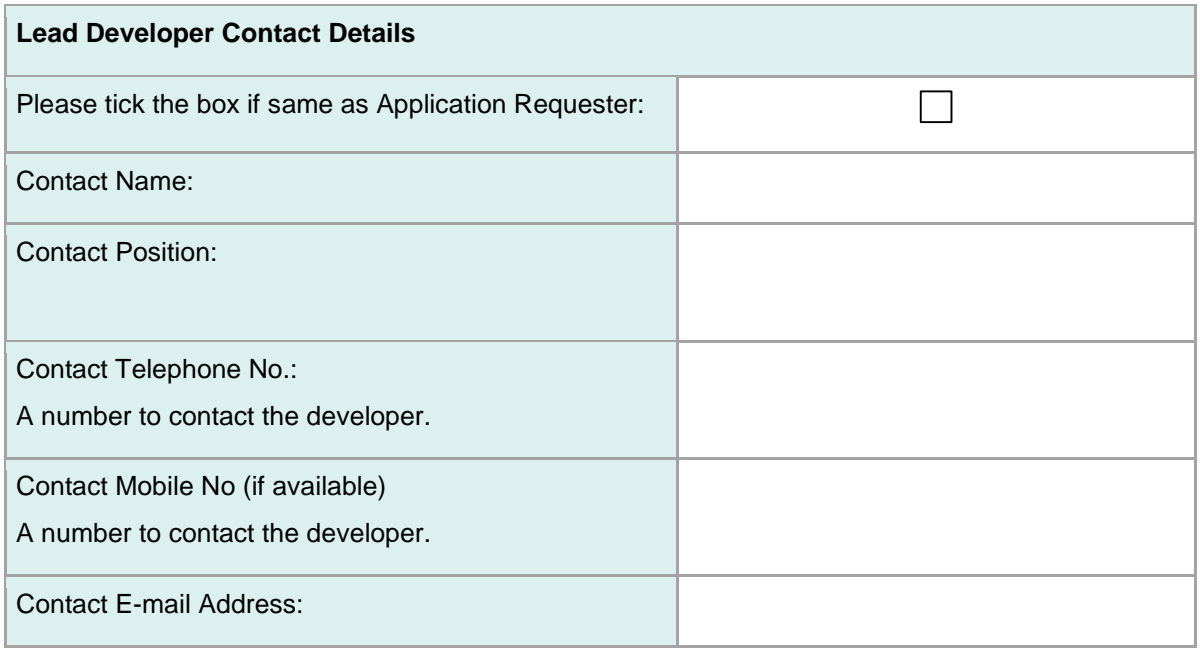

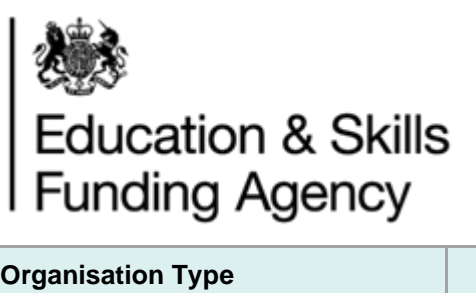

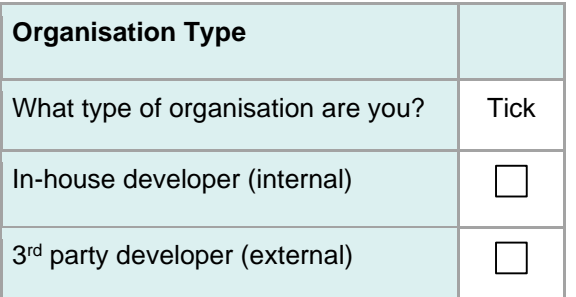

Organisation type – please tick the option which best describes the main function of your organisation. If other, please enter your own description.

#### **Section 3 – Web Service Information**

Please answer the following questions about your solution:

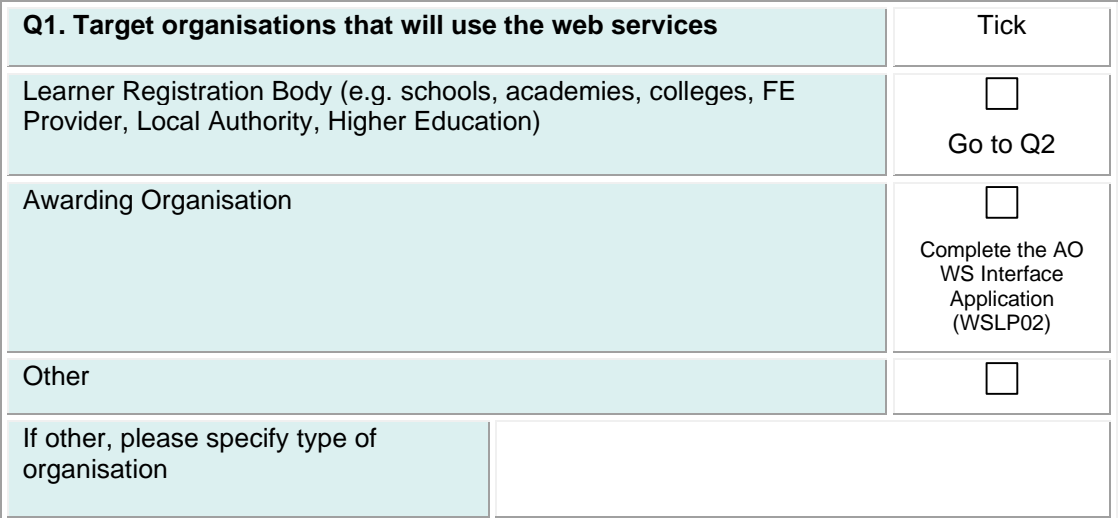

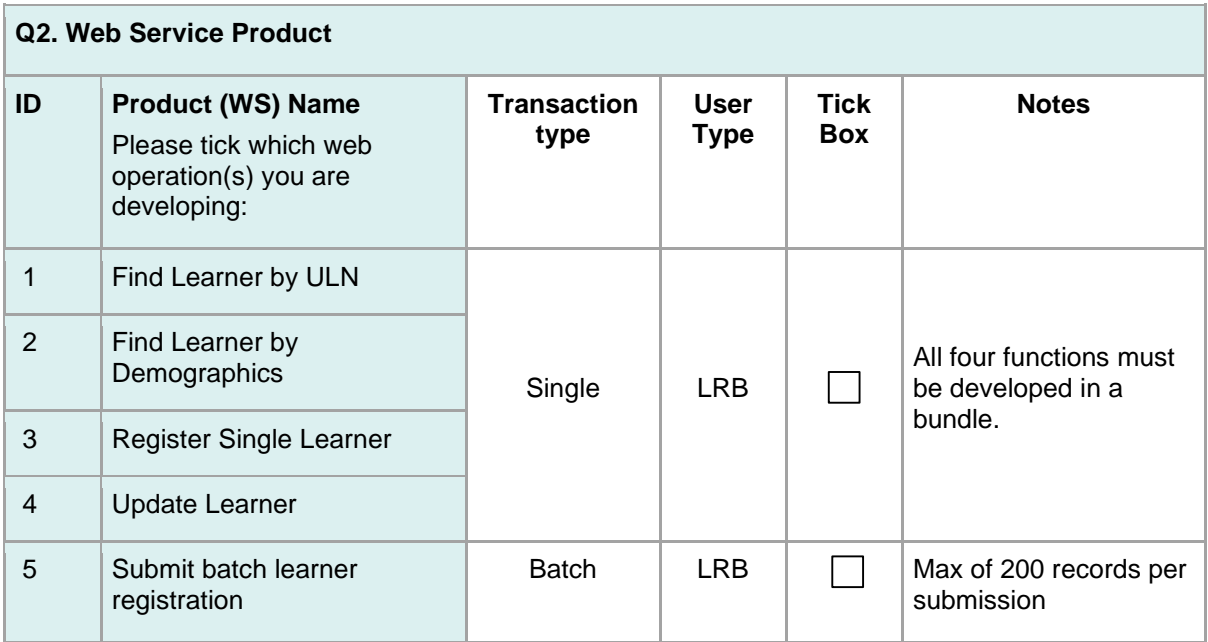

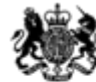

# Education & Skills<br>Funding Agency

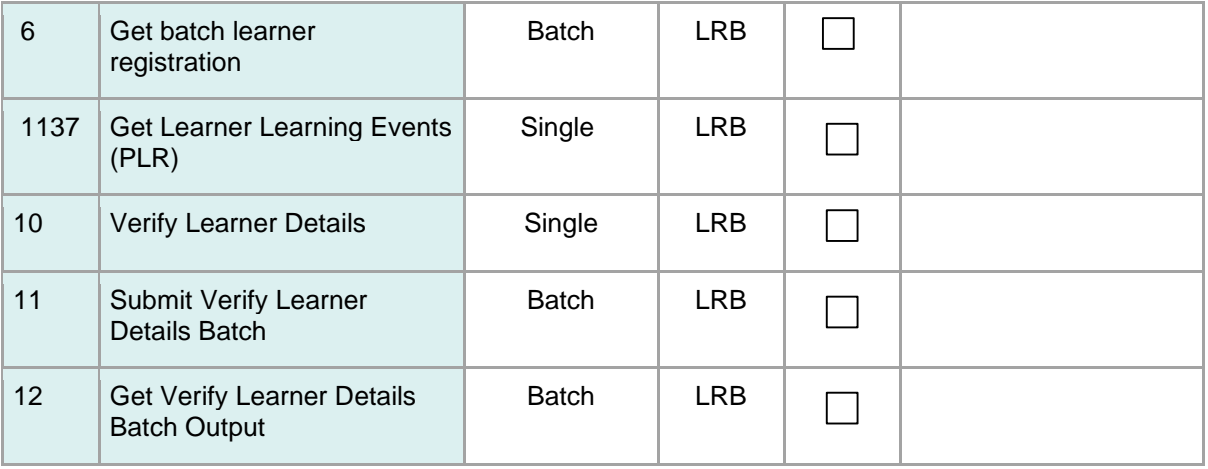

**Q3. Please provide more information explaining your reasons for developing these chosen products:**

**Q4. When do you plan to make the solution available to users?**

Date

**Q5. How many organisations are you expecting to use your solutions interface with the Learning Records Service?** 

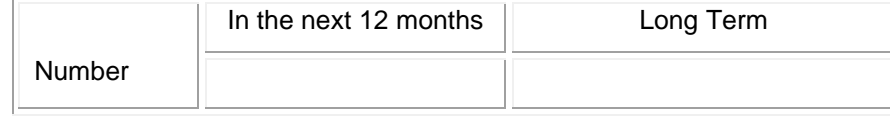

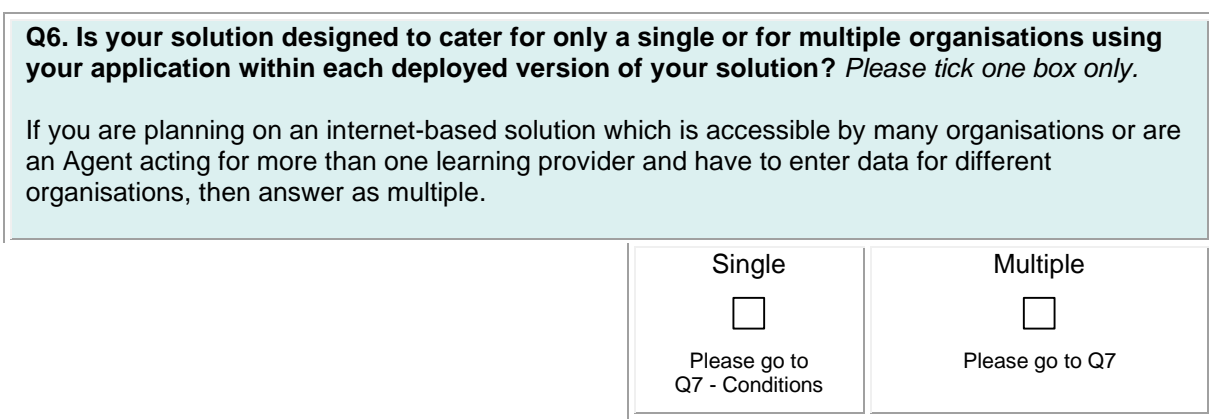

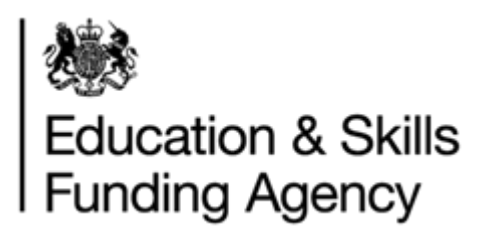

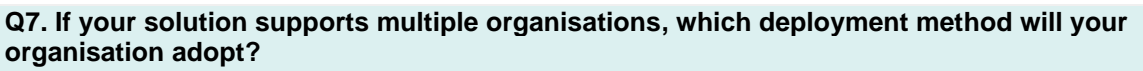

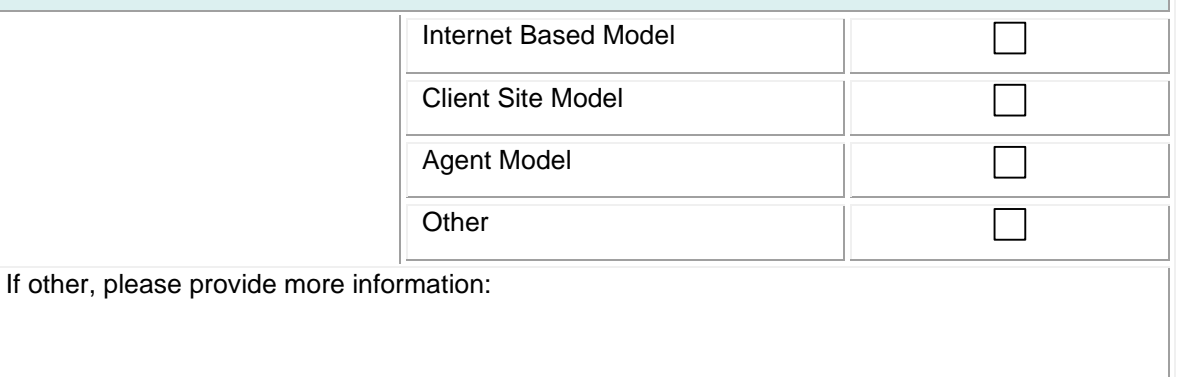

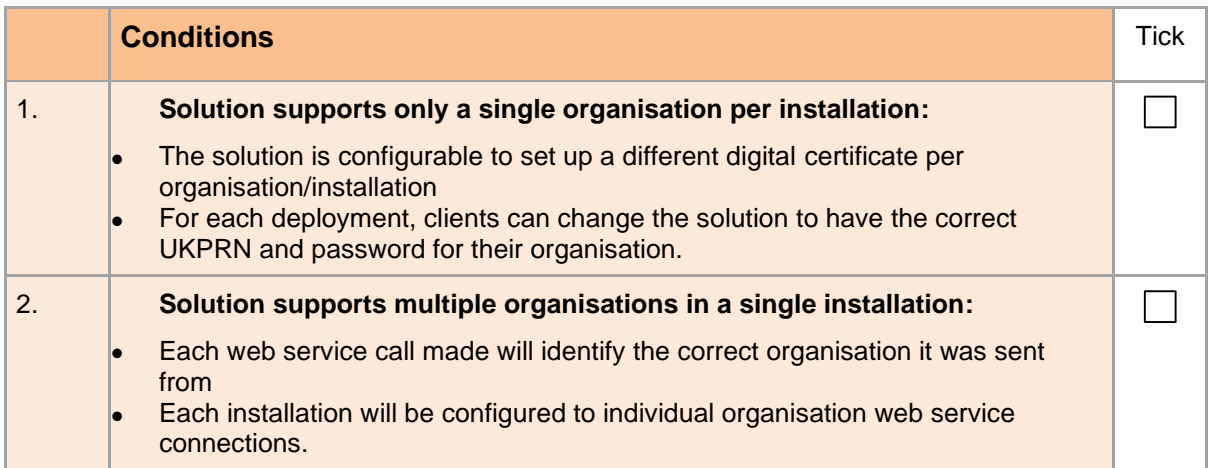

**Q8. Your solution will need to deal with Response and Error codes returned by the Learning Records Service. How will these be displayed in your solution for user intervention?** 

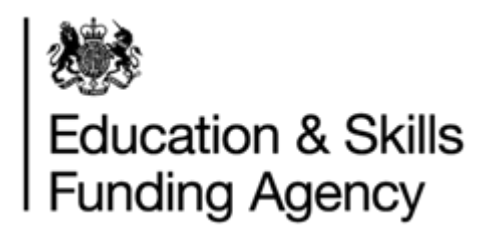

#### **Section 4**

If you are implementing the Find, Register and Update web services, please answer the following questions in all sub sections.

#### **Section 4a Find by ULN**

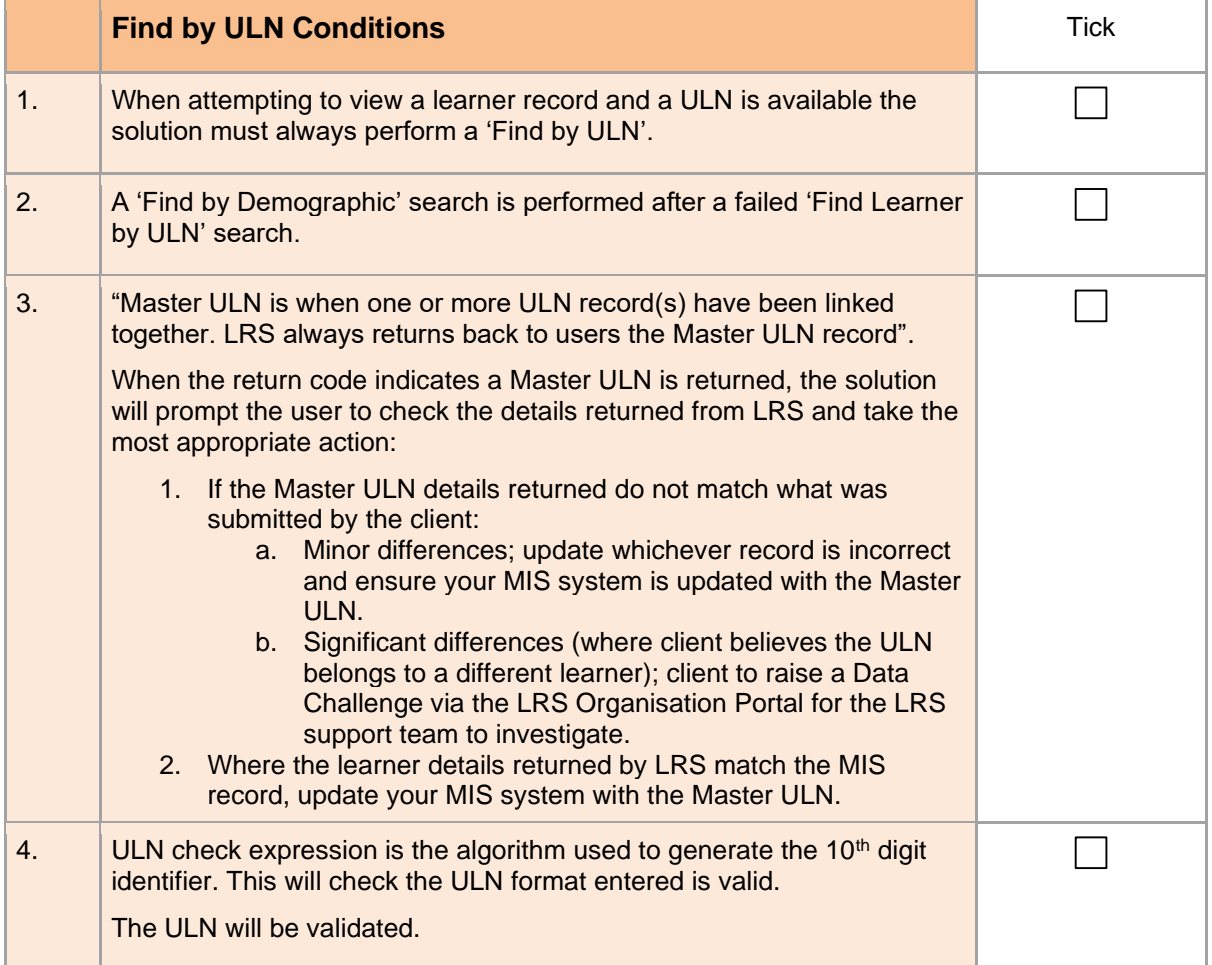

**Q1. A master ULN is when one or more ULN record has been linked together. Users will always be given back the Master ULN record, response code WSRC0022 (Linked Learner Found). Demographic details on the Master ULN record may be different from what the user originally searched. How will your solution handle linked ULNs?**

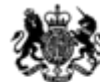

## Education & Skills<br>Funding Agency

#### **Section 4b Find by Demographics**

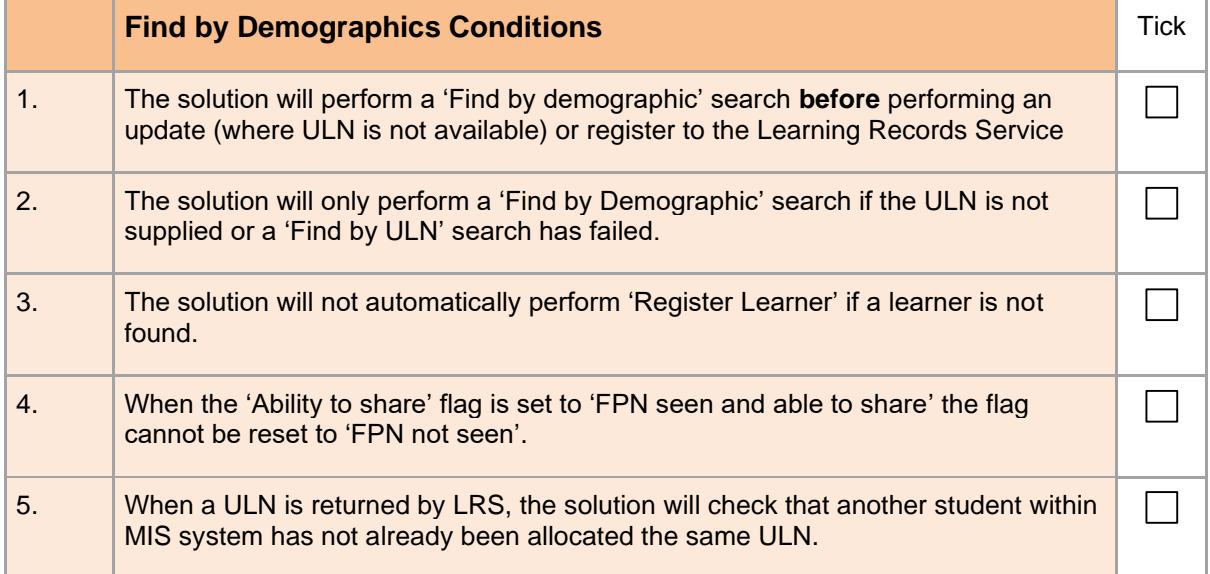

#### **Q1. When the Demographic Search returns WSRC0003 (Possible Matches) does your solution: (tick only one)**

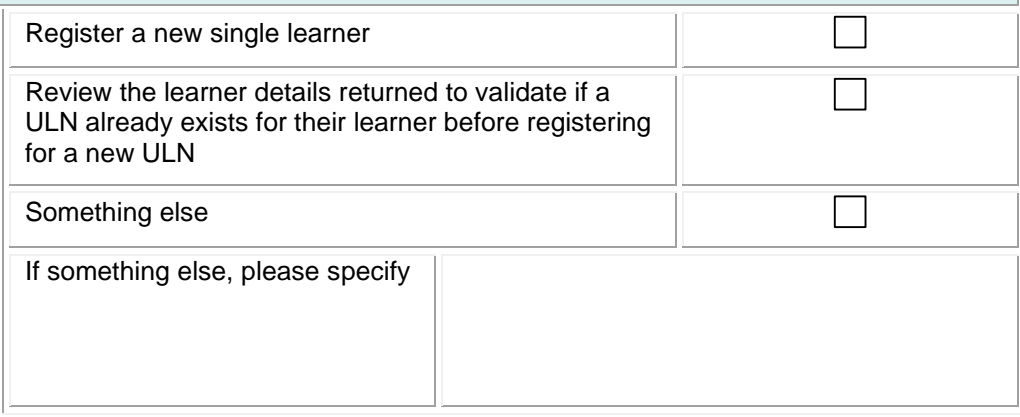

#### **Q2. When the Demographic search returns WSRC0002 (Too Many Matches) does your solution: (tick only one)**

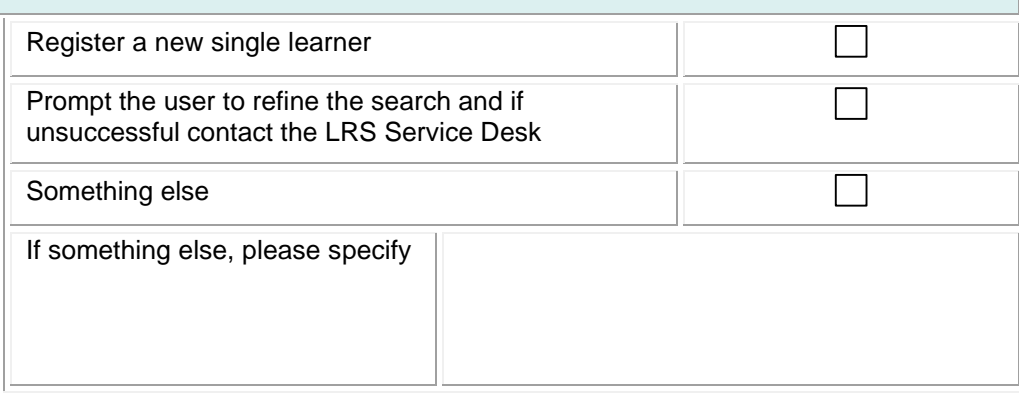

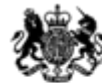

# Education & Skills<br>Funding Agency

#### **Section 4c Register Single Learner**

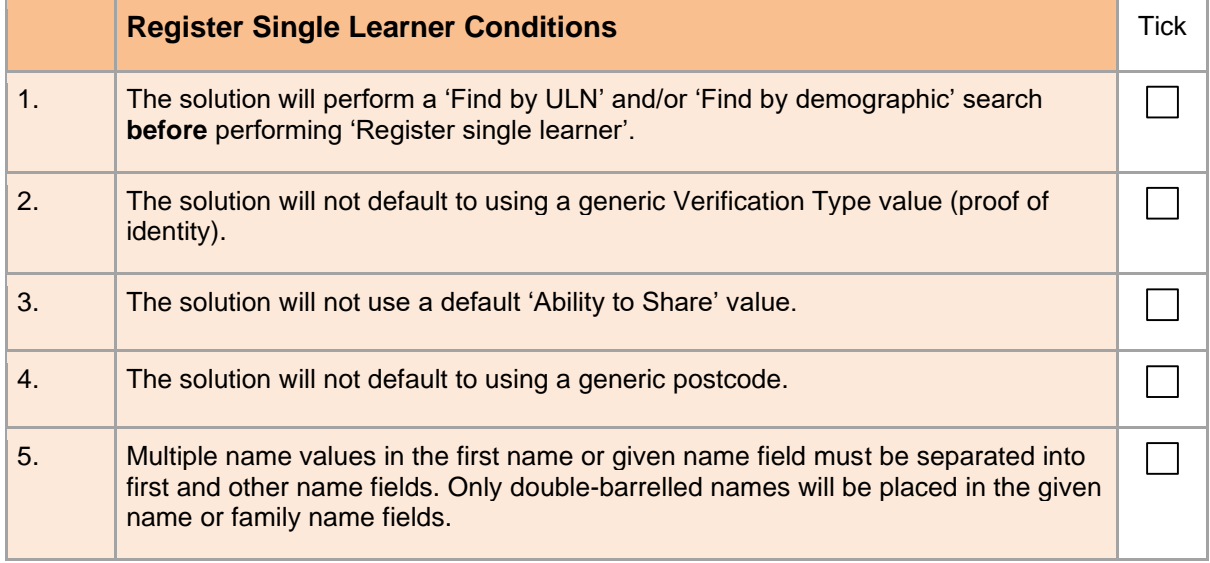

#### **Section 4d Update Learner**

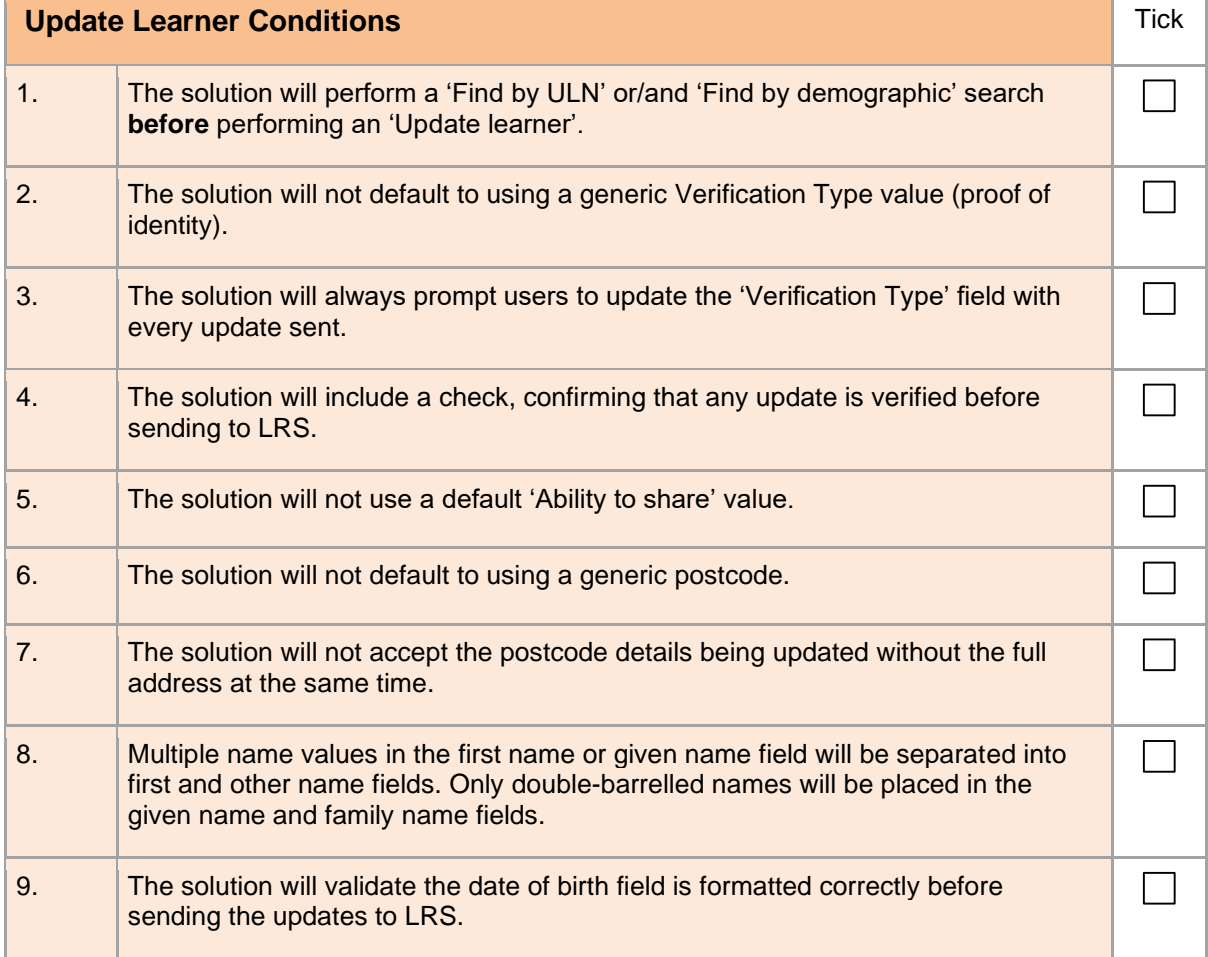

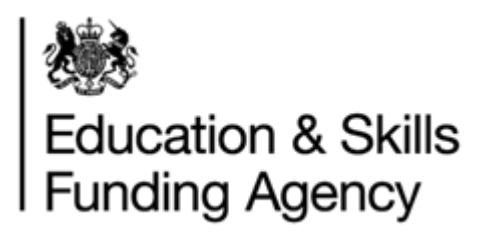

#### **Section 5 Submit and Get Batch**

If you are implementing the Submit Batch Learner Registration and Get Back Learner Registration Output web services, please answer the following questions.

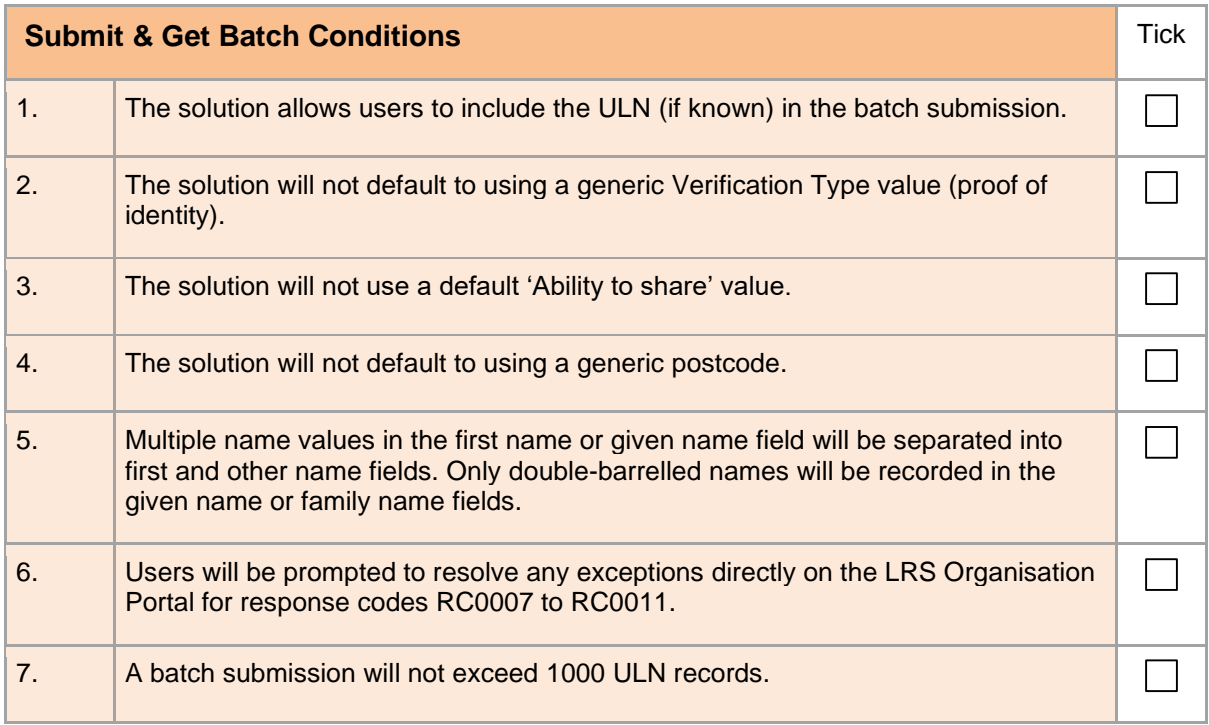

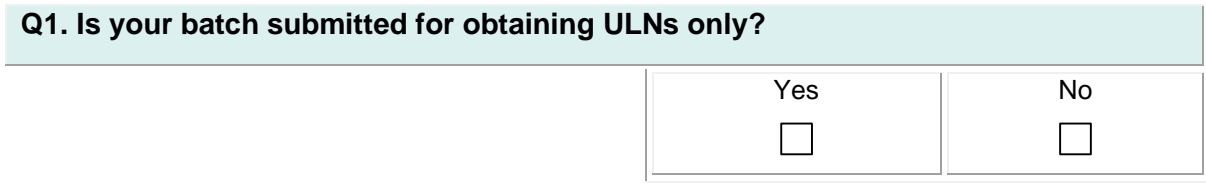

#### **Q2. Which mode will the solution submit a batch in (tick only one)?** Any of the answers are valid. This just helps you to understand how it is being used. Normally full mode but verify only mode can be used to check if ULNs can be found without actually obtaining any details.  $\Box$ Full Mode  $\Box$ Verify only mode Both modes $\Box$

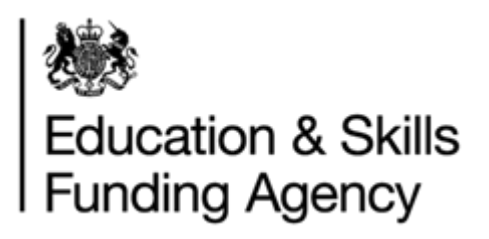

#### **Q3. For the ULN Register Records in your batch which have failed to obtain a ULN, what will the solution do: (tick all that apply)**

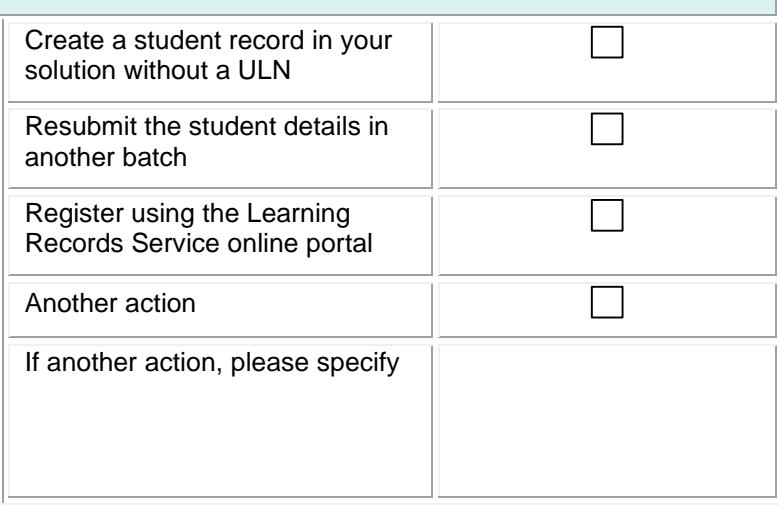

#### **Section 6 Get Learner Learning Events**

If you are implementing the Get Learner Learning Events web service, please answer the following questions.

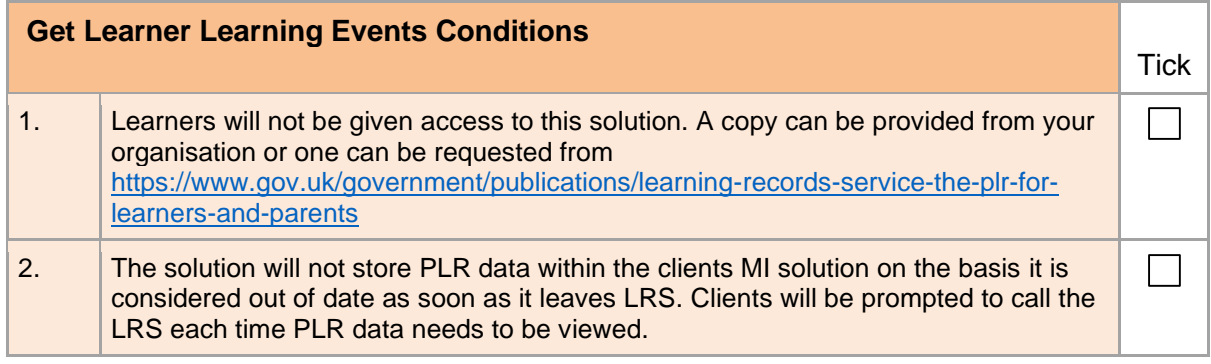

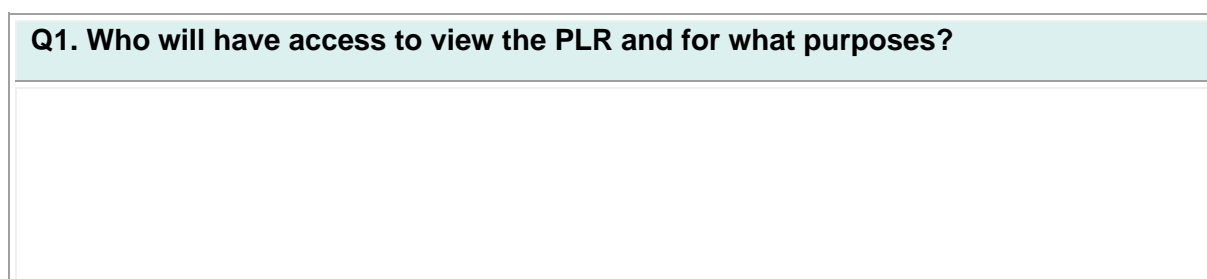

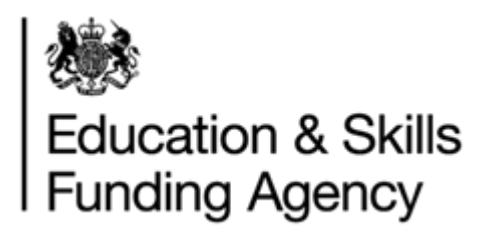

#### **Section 7 Verify**

If you are implementing any of the 'Verify' web services, please answer the following questions.

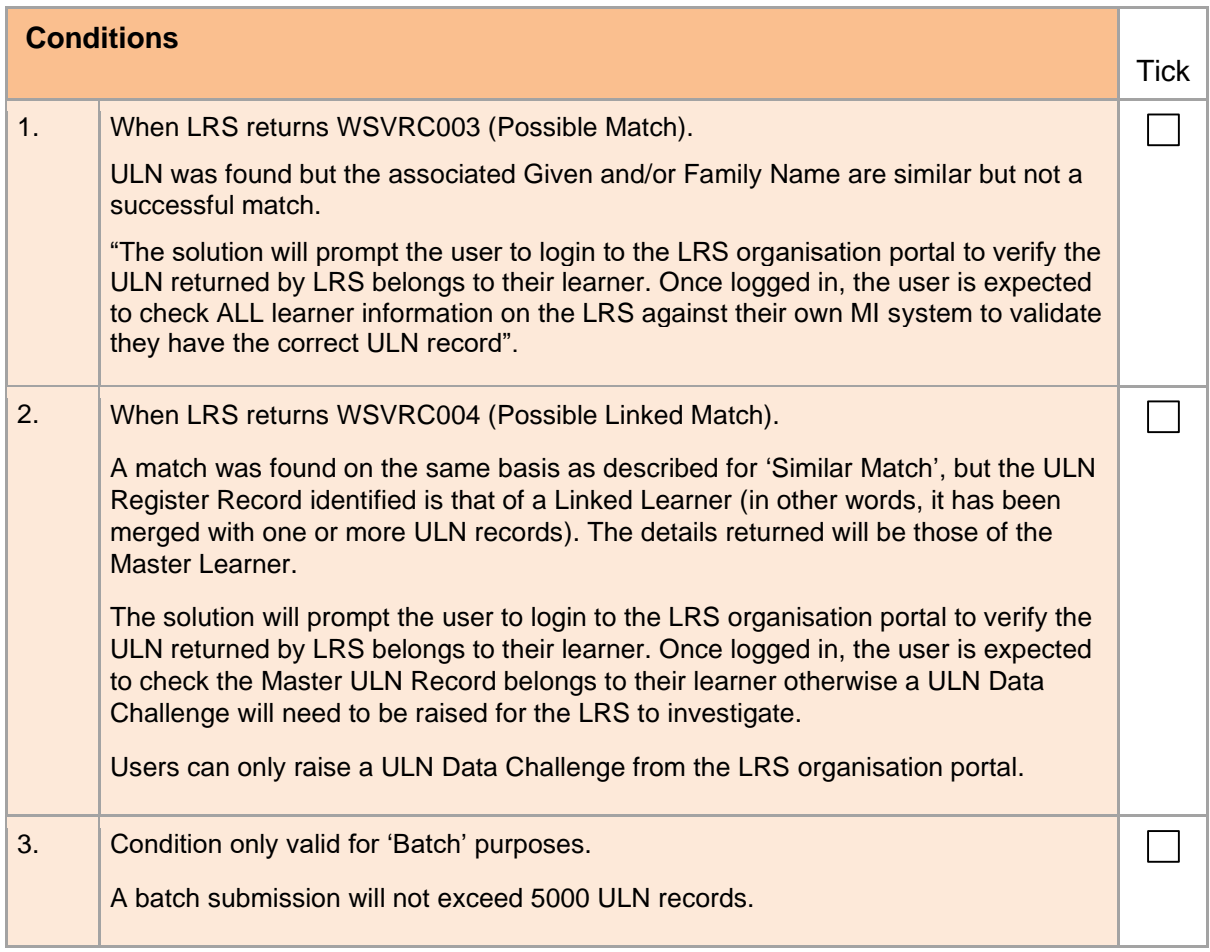

#### **By signing below, You are certifying that You accept the conditions above and You have been honest with your answers. \***

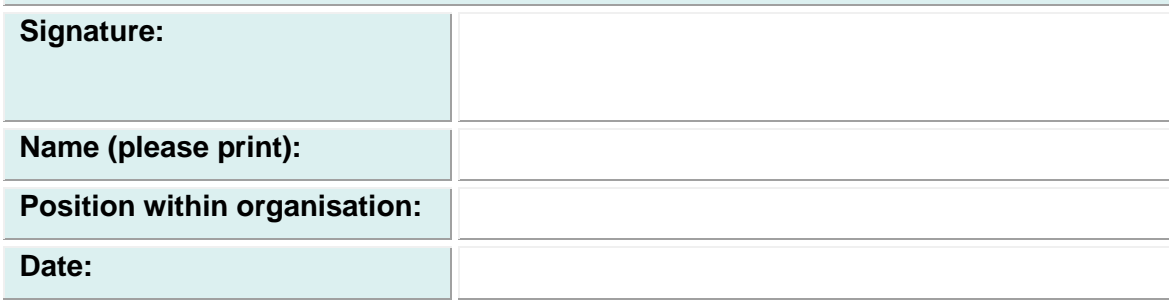

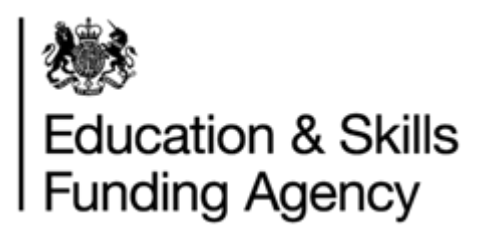

#### **LRS Verification of Request (Official Use Only)**

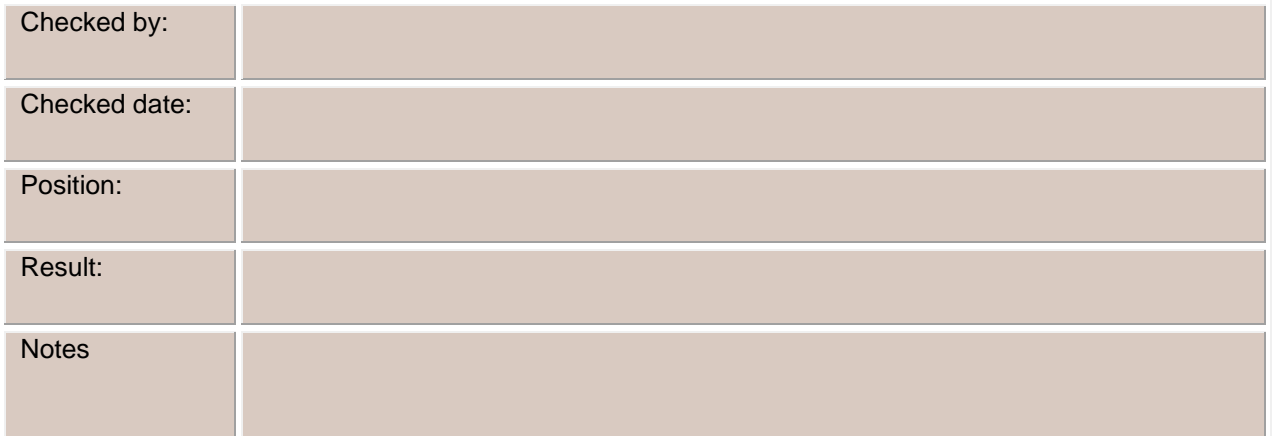